*Borland Quattro Pro* **2** *e Paradox 3.5*

*di Francesco Petroni*

Come noto ai nostri attenti lettori la stra-<br>Citegia della Borland prevede per i suo *tegia della Borland prevede per i suoi prodotti un futuro Windows (vedi intervista* a *Philippe Kahn nel numero* 95 *di MCmicrocomputer).*

ANTEPRIMA

*Lo stesso Kahn ha partecipato al divertente video che ha accompagnato il lancio di Windows* 3, *nel quale ha confermato ufficialmente, anche* se *in una maniera molto spiritosa, il suo assenso* a *Windows* e *quindi il prossimo allineamento di tutta la gam*ma *Borland all'interfaccia grafica.*

*È evidente che si tratta di programmi* a *medio* e *lungo termine.*

*Il breve termine continuerà ad essere coperto con nuove release dei due best seller della Borland (il Quattro Pro* e *il Paradox), che debbono raggiungere il duplice scopo di migliorare il migliorabile, in prodotti che comunque già godono del favore del pubblico,* e *di tener vivo questo interesse, in un mercato in continuo movimento.*

*Anche i numeretti che indicano le relea*se *parlano chiaro. Si tratta di nuove versioni che non rivoluzionano le precedenti,* ma *ne confermano* e *consolidano le scelte.*

*Per quanto riguarda il Quattro ricordiamo la prima versione, la* « <sup>7</sup> Il, *che ricalcava, fin troppo, l'allora standard di mercato Lotus* 723, e *la successiva Quattro Professional che si inoltrava invece su una strada autonoma* e *originale.*

*La nuova release di cui parliamo in questa anteprima* è *la Quattro Professional versione 2.0,* e, *come vedremo, pur presentando un certo numero di novità, anche* a *livello di menu, non devia assolutamente dalla traiettoria delineata con la versione Pro 7.0.*

*Anche il Paradox* 3.5 *presenta numerose novità,* ma *sono meno appariscenti, nel senso che non appaiono* a *livello di menu utente. È per questo motivo che il numero della release* è *aumentato solo di un punto cinque.*

*Di ambedue i prodotti abbiamo ricevuto dei beta-test, che nelle prove che abbiamo avuto il tempo di fare non hanno presentato problemi, per cui l'uscita ufficiale dovrebbe essere prossima (forse quando leggerete questo articolo sarà già avvenuta),*

## *Quattro Pro versione 2*

Le novità presenti nel foglio di *lavoro* sono innanzitutto quella, documentata anche nella foto, che permette di eseguire la funzione Risolvi, presente nel menu Varie, oppure nel menu Dati se si utilizza un ambiente «Lotus like».

Poi c'è la possibilità, sempre *via* menu e se l'hardware lo permette, di scegliere una modalità di visualizzazione con 132 colonne. Sono riconosciute ben 14 schede *vi-* deo. Un incremento del 65 per cento nel numero delle colonne in genere fa più comodo di un analogo aumento nel numero delle righe (come permesso dalla «semplice» scheda VGA).

Sono migliorati i driver di stampa per le stampanti HP LaserJet. In pratica viene ottimizzata la distribuzione del *lavoro* di stampa tra il computer, che genera i font software BitStream, e la stampante, che dispone di propri font oppure carica fino ad otto font BitStream.

Nella sezione Grafo una grande novità consiste nel poter inserire nel disegno un «Pulsante», in pratica un riquadro in cui *va* digitato un testo. A questo testo e quindi a questo pulsante può essere associata una macro, cha può ad esempio eseguire dei calcoli e mostrare il risultato in forma grafica, oppure può essere associato un altro grafico nominato che viene visualizzato quando con il mouse si clicca sul pulsante stesso.

Oltre a queste funzionalità di Presentation la sezione Grafo dispone della nuova tipologia 3-D, ancora abbastanza rara nei prodotti di tipo Business Graphics e ancora più rara nei prodotti di tipo Spreadsheet. I sottotipi sono Barra, Nastro, Area e Contatto.

In uscita **il** menu Grafo ora *prevede* la realizzazione di slide EPS, in cui i font Bit-

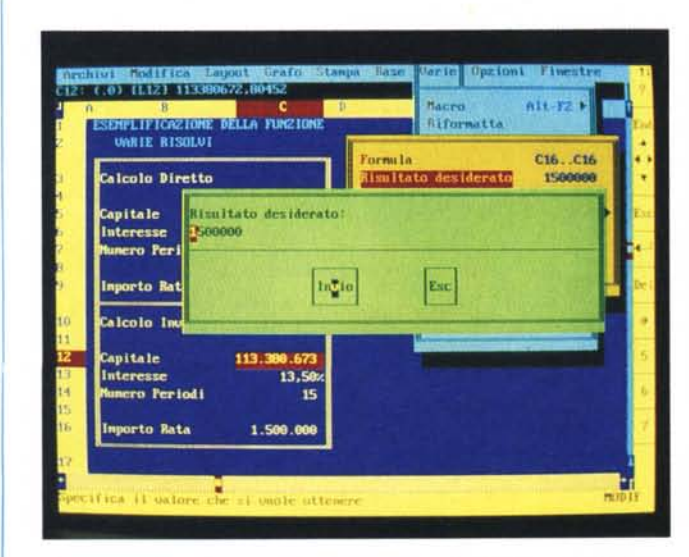

*Figura* l - *Borland Quattro Professional versione* 2 - *Funzione Risolvi. Sotto il menu Varie c'è una nuova funzionalità che* si *chiama Risolvi* e *che dispone di un* suo *sottomenu specifico. Consiste nell'attivazione di una procedura di calcolo iterativo, ben nota ai matematici, che permette di eseguire un cal-* $\alpha$ *colo* «a ritroso». Dato un certo risultato voluto si può calcolare con quale *valore iniziale* è stato *ottenuto. Ne parliamo nel* testo.

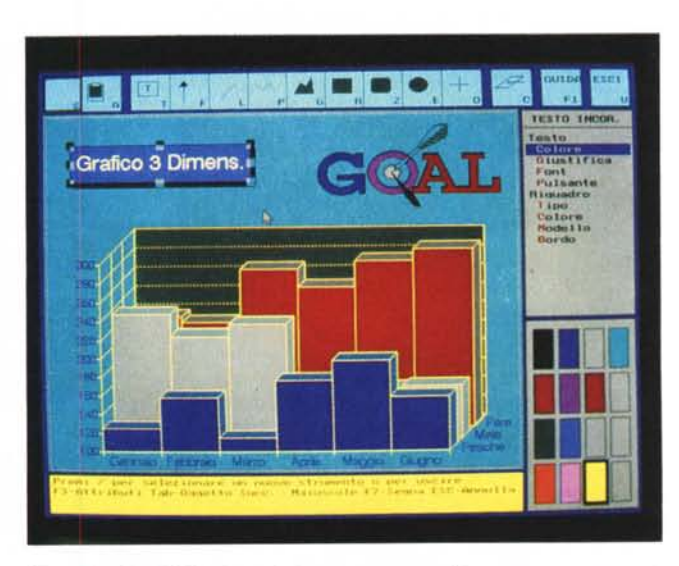

*Figura* 2 - *Grafici 3D. Le novità nella sezione grafica* sono *numerose* e *riguardano* sia *le tipologie* e *l'estetica del grafico (ad esempio* è *stata introdotta la terza dimensione, non come effetto ma come vera tipologia di grafico),* sia *la sezione Slide Show che ora può* essere *gestita attraverso un programma. <sup>È</sup> ad esempio possibile* associare *a bottoni presenti sulla videata,* e *cliccabili con il mouse, la scelta dei vari percorsi della presentazione.*

Stream vengono tradotti nel più simile dei font PostScript. È presente anche una uscita in formato PCX, e quindi nel formato bitmapped a colori più diffuso che è quello di PaintBrush.

In entrata c'è ora la possibilità di importare immagini vettoriali CGM, Computer Graphics Metafile, oltre che nel formato proprietario CLP. In esportazione solo il formato CLP attraverso il comando Copia dal menu Appunti dell'Editor del grafico.

Insomma l'utilizzatore di Quattro Pro diventa ancora più autonomo e efficace non solo nella produzione di Slide e Diagrammi ma anche nella loro organizzazione in una Presentazione Elettronica intelligente.

Un discreto numero di pagine del manualetto Guida d'aggiornamento che accompagnerà la nuova versione di Quattro Pro in aggiunta ai «vecchi» manuali, sono dedicate all'uso del Quattro Pro in rete e alla spiegazione di quali file possano essere condivisi e quali invece rimangono privati, con tanto di schemetti illustrativi.

Sono anche spiegati gli aspetti legali connessi all'uso contemporaneo o non contemporaneo dello stesso pacchetto da parte di più utenti.

## *Paradox 3.5*

La prima novità è costituita dalla adozione della tecnologia VROOMM (Virtual Runtime Object-Oriented Memory Manager). già utilizzata nel Quattro Pro e nel Reflex 2.

Ricordiamo che questa tecnologia consiste nella riduzione del codice del prodotto in «granuli» che vengono, a seconda delle necessità, dinamicamente richiamati in memoria da un programma di gestione della memoria. Il che comporta una riduzione del

fabbisogno medio di memoria per il programma e quindi un maggior spazio a disposizione dei dati.

Inoltre il nuovo Paradox incorpora il gestore della memoria estesa già presente nel «vecchio» Paradox 386. Conseguentemente ora le varie versioni vengono unificate nella 3.5 e l'attuale versione unica gira al meglio su qualsiasi macchina, dall'8088 che si può avvalere dei vantaggi del VROOMM fino alla macchina più evoluta (un 386 con una buona dotazione di memoria estesa).

In ogni caso la Guida di Aggiornamento descrive in maniera approfondita il funzionamento del Paradox 3.5 nelle varie situazioni hardware, per cui l'utente può facilmente documentarsi su quella che lo riguarda.

Paradox 3.5 è già predisposto all'aggancio con il Paradox SQL Link, che è un ulteriore prodotto della famiglia Paradox e che permette al normale utente Paradox, che conosce ed utilizza i comandi Paradox, di accedere alle banche dati residenti su Mainframe o su Server di rete.

In altre parole è l'SQL Link che si occupa, in maniera trasparente per l'utente, di tradurre il comando QBE in un comando SQL e in tal modo di far apparire come normali tabelle Paradox gli archivi remoti, che non risiedono sul Pc.

Viene migliorata la sezione Import/Export verso formati spreadsheet, ed è stato migliorato, come appare evidente nella foto 4, il programma di configurazione delle preference .•

È migliorata l'utilizzabilità dei campi calcolati nei Report ed è aumentato da 5 a 9 il numero delle Tabelle inseribili in maschera Multitabellare.

AI linguaggio Paradox Application Language (PAL) sono stati aggiunti alcuni comandi di vario genere. Tanto per citarne un paio tra i più significativi: RUN che esegue un programma esterno o un comando DOS, *n* SAVETABLES che forza lo scaricamento dei buffer delle tabelle sul disco.

## *Sinergie in casa Borland* **e** *conclusioni*

Per sinergie in casa Borland intendiamo la possibilità di lanciare il Quattro come superfunzionalità di Paradox e il Paradox come superfunzionalità di Quattro e il fatto che i due prodotti possano lavorare su uno stesso file.

È chiaro che occorre disporre di una macchina di adeguate prestazioni e che i due prodotti andranno lanciati con particolari modalità. Ma di questo parleremo nelle prossime prove.

Le aree applicative diventano numerosissime

Ad esempio è possibile impostare una interrogazione in Paradox che lavora su più archivi e che esegue calcoli e riversare il risultato (in Paradox la tabella si chiama Risposta) nel Quattro Pro.

Si può ordinare con il Paradox una tabella di dati presente in Quattro. Oppure elaborare dati in Paradox per poi riversarli in Quattro, tradurli in grafici e con questi organizzare una Presentazione.

In definitiva ci troviamo di fronte a due versioni «evolutive» e «di consolidamento» in cui sono stati apportati diversi miglioramenti in linea con la filosofia dei due prodotti, che si sono ormai già ben piazzati nelle classifiche di vendita e di gradimento da parte del pubblico.

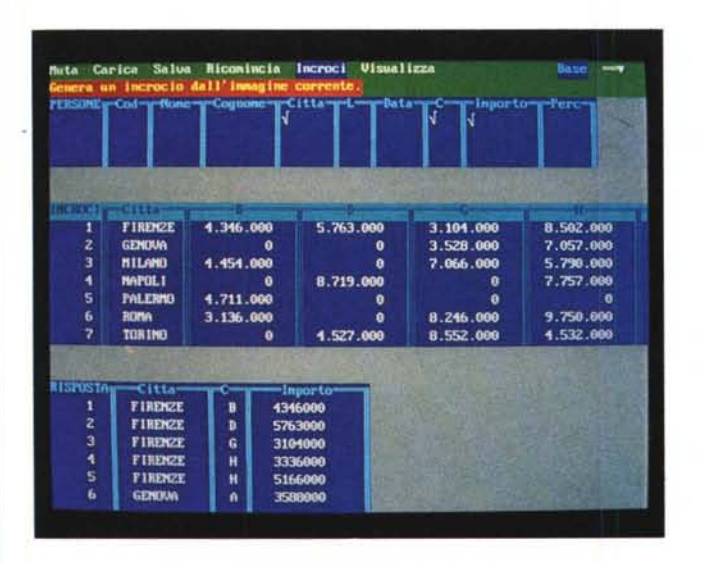

*Figura* 3 - *Borland Paradox* 3.5 - *L'ambiente Query bV Example. Un'altra importante novità consiste nella accresciuta sinergia tra* i*due prodotti Quattro* <sup>e</sup> *Paradox. <sup>A</sup> parte* le *possibilità di importazione ed esportazione tra* i *due, che riconoscono reciprocamente l'uno* i *file dell'altro,* è *ora possibile lanciare* il *Quattro Pro direttamente da Paradox* le *viceversa) ed elaborare con il foglio la stessa tabella che* si *sta trattando con Paradox.*

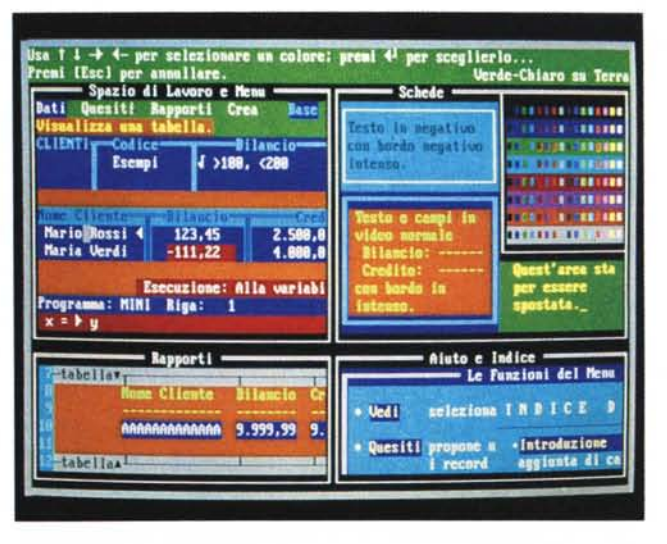

*Figura* 4 - *Borland Paradox* 3.5 - *Configurazione. Paradox* 3.5 *continua ad essere un prodotto con interfaccia carattere.* t *comunque possibile impostare* i *colori preferiti, operazione che* si *esegue attraverso una videata che rappresenta «scorci" dei vari ambienti operativi* e *che quindi permette di controllare subito l'effetto delle scelte.*